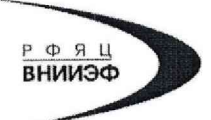

Государственная корпорация по атомной энергии «Росатом» Федеральное государственное унитарное предприятие РОССИЙСКИЙ ФЕДЕРАЛЬНЫЙ ЯДЕРНЫЙ ЦЕНТР Всероссийский научно-исследовательский институт экспериментальной физики

### ЦЕНТР ИСПЫТАНИЙ СРЕДСТВ ИЗМЕРЕНИЙ ФГУП «РФЯЦ-ВНИИЭФ»

Аттестат аккредитации № RA.RU.311769

607188, Нижегородская обл. г. Саров, пр. Мира, д. 37 Телефон 83130 22224 Факс 83130 22232 E-mail: shvn@olit.vniief.ru

#### СОГЛАСОВАНО

### **УТВЕРЖДАЮ**

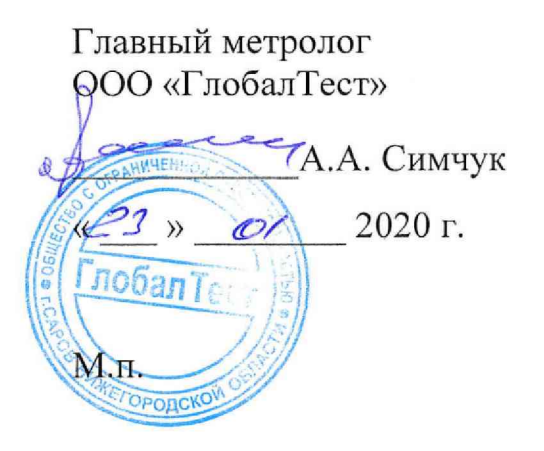

Руководитель ЦИ СИ ФГУП «РФЯН-ВНИИЭФ» yaan В.К. Дарымов  $\mathcal{L}$ 2020 г.  $\mathcal{O}/$ M.IR

Преобразователи напряжения измерительные АР6200

Методика поверки

A3009.0327.MII-2020

# Содержание

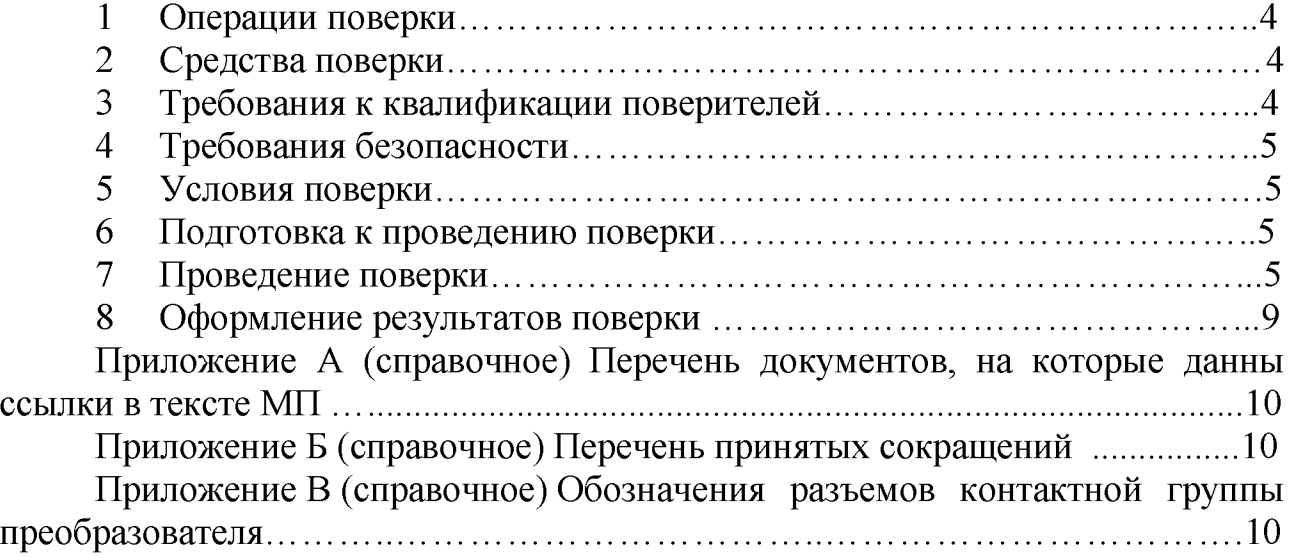

Настоящая методика поверки распространяется на преобразователи напряжения измерительные AP6200

Преобразователи напряжения измерительные AP6200 (далее по тексту преобразователи) предназначены для регистрации, анализа, записи и постобработки сигналов, поступающих на его вход.

Принцип действия преобразователя основан на параллельной (одновременной) дискретизации до 4-х входных аналоговых сигналов с помощью 16-и битного АЦП и их последующей непрерывной передаче в ПК для анализа с помощью специального программного обеспечения. Максимальная частота дискретизации 2 МГц. Преобразователь оснащён встроенной памятью для предотвращения потери данных при высокой загрузке ПК.

Конструктивно преобразователь представляет собой блок ввода и преобразования сигналов и выпускается в пластиковом корпусе. Обмен данными с ПК и питание преобразователя (5В/500мА) осуществляются по интерфейсу USB 2.0 через разъём mini-USB. Количество аналоговых измерительных каналов одного модуля - 4. В комплект входит многофункциональная подставка, позволяющая установить преобразователь на стол, DIN-рейку или стену.

Преобразователь позволяет:

- проводить анализ сигналов с помощью программных измерительных приборов в реальном времени и в отложенном режиме;

- обрабатывать сигналы с помощью гибко настраиваемых цифровых фильтров;

- проводить непрерывную запись сигналов в постоянную память ПК для их последующего отложенного анализа;

- воспроизводить записанные ранее сигналы;

- проводить суммирование сигналов с разными весами.

Преобразователь поддерживает функции следующих измерительных приборов: «Амплитудно-фазовая частотная характеристика», «Взаимный спектр», «Частотомер», «Модальный анализ», «Октавный анализ», «Осциллограф», «Спектроанализатор», «Спектр огибающей», «Вольтметр переменного тока», «Вольтметр постоянного тока».

Данная методика поверки (далее - МП) устанавливает методику первичной и периодической поверок преобразователей. Первичной поверке преобразователи подвергаются при выпуске из производства и после ремонта. Организация и проведение поверки в соответствии с действующим «Порядок проведения поверки средств измерений...».

Межповерочный интервал - один год.

Перечень документов, на которые даны ссылки в тексте МП, приведен в приложении А.

Перечень принятых сокращений приведен в приложении Б.

# 1 Операции поверки

 $1.1$  При первичной периодической проведении  $\overline{\mathbf{M}}$ поверок преобразователей должны быть выполнены операции, указанные в таблице 1.

1.2 При получении отрицательного результата какой-либо операции поверки дальнейшая поверка не проводится, и результаты оформляются в соответствии с 8.2.

1.3 Протокол поверки ведется в произвольной форме. На основании письменного заявления владельца СИ, оформленного в произвольной форме, допускается сокращать количество поверяемых каналов в соответствии с потребностями потребителя, с обязательным указанием в свидетельстве о поверке информации об объеме проведенной поверки.

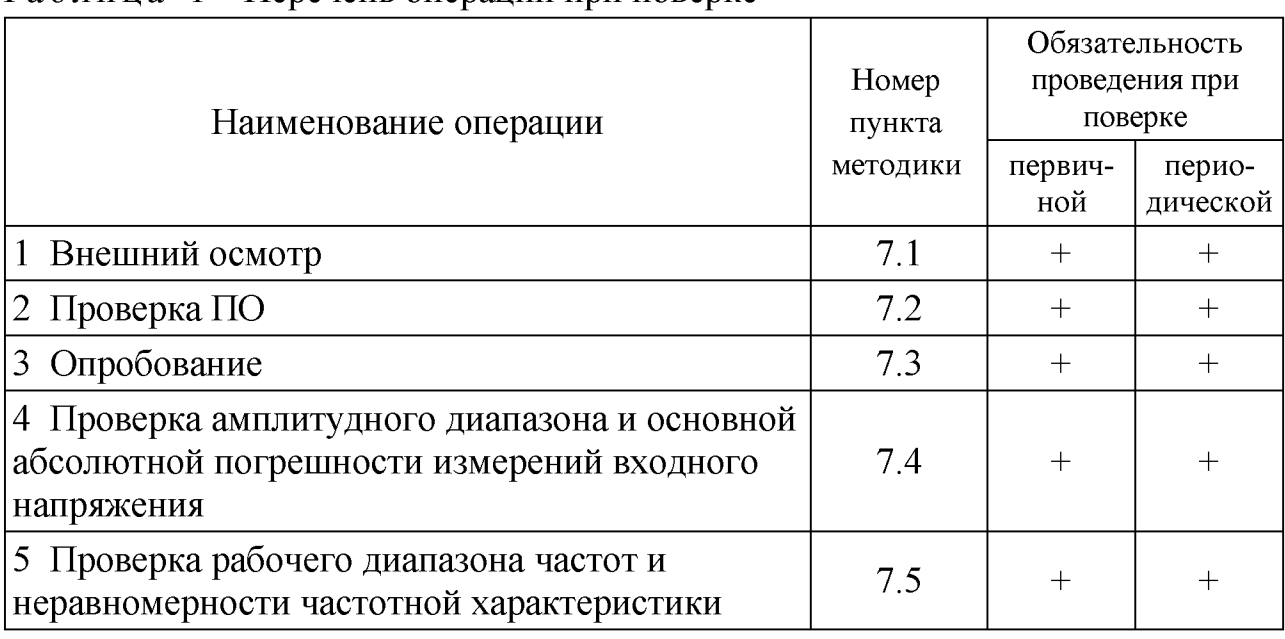

Таблица 1 – Перечень операций при поверке

# 2 Средства поверки

<span id="page-3-0"></span> $2.1$  При применяют СИ и проведении поверки оборудование. приведенные в таблице 2.

Допускается использовать другие СИ и оборудование, обеспечивающие требуемые диапазоны и точности измерений.

2.2 Все применяемые СИ должны быть поверены и иметь действующие Оборудование, необходимое свидетельства о поверке. для проведения испытаний, должно быть аттестовано согласно ГОСТ Р 8.568.

# 3 Требования к квалификации поверителей

К проведению поверки допускается персонал, изучивший ЭД на преобразователь, данную методику поверки и имеющий опыт работы с оборудованием, перечисленным в таблице 2.

| Наименование СИ           | Требуемые характеристики                                                                         | Рекомен- |            | Кол-   Пункт |  |
|---------------------------|--------------------------------------------------------------------------------------------------|----------|------------|--------------|--|
|                           | дуемый<br>Погрешность<br>Диапазон<br>измерений<br>измерений<br>ТИП                               |          | <b>BO</b>  | MП           |  |
| Калибратор                | Fluke<br>от 0 до 450000 Гц.<br>$\pm 0.1 \%$<br>от 0 до 10000 мВ<br>5522A                         |          |            |              |  |
| Персональный<br>компьютер | В соответствии с АБКЖ.00029-01 34<br>«Программное обеспечение «GTLab».<br>Руководство оператора» |          | <b>BCC</b> |              |  |

Таблица 2 - Перечень СИ и оборудования, применяемых при поверке

### **4 Требования безопасности**

4.1 При проведении поверки необходимо руководствоваться «Правилами устройства электроустановок» и «Правилами технической эксплуатации электроустановок потребителей». Меры безопасности при подготовке и проведении измерений должны соответствовать требованиям ГОСТ 12.2.007.0 и «Правилам по охране труда при эксплуатации электроустановок (ПОТЭУ)».

4.2 При проведении поверки должны быть выполнены все требования безопасности, указанные в ЭД на преобразователь, средства поверки и испытательное оборудование.

Все используемое оборудование должно иметь защитное заземление.

# <span id="page-4-0"></span>**5 Условия поверки**

При проведении поверки должны быть соблюдены следующие условия:

- температура окружающего воздуха от 18 до 25 °С;
- относительная влажность окружающего воздуха до 80 %;
- атмосферное давление от 84 до 106 кПа (от 630 до 795 мм рт.ст.);
- напряжение питающей сети от 207 до 253 В;
- частота питающей сети от 49,5 до 50,5 Гц.

### **6 Подготовка к проведению поверки**

6.1 Перед проведением поверки подготавливают СИ и оборудование к работе в соответствии с ЭД на них.

6.2 Проверяют наличие действующих свидетельств о поверке на СИ, а также соответствие условий поверки разделу 5.

# **7 Проведение поверки**

7.1 Внешний осмотр

При внешнем осмотре необходимо проверить:

- целостность корпуса преобразователя;

- отсутствие повреждений соединительных жгутов и разъёмов.

При наличии вышеуказанных дефектов испытания не проводят до их устранения. Если дефекты устранить невозможно, преобразователь бракуют.

# 7.2 Проверка ПО

7.2.1 Проверку ПО проводят в соответствии с 5.1 АБКЖ.00029-01 34 «Программное обеспечение «GTLab». Руководство оператора». Цифровой идентификатор ПО рассчитывается автоматически при каждом запуске ПО «GTLab». Для вызова окна с информацией о версии ПО и результатов расчета цифрового идентификатора необходимо в меню выбрать пункт «О программе». Пример всплывающего окна приведен на рисунке 1.

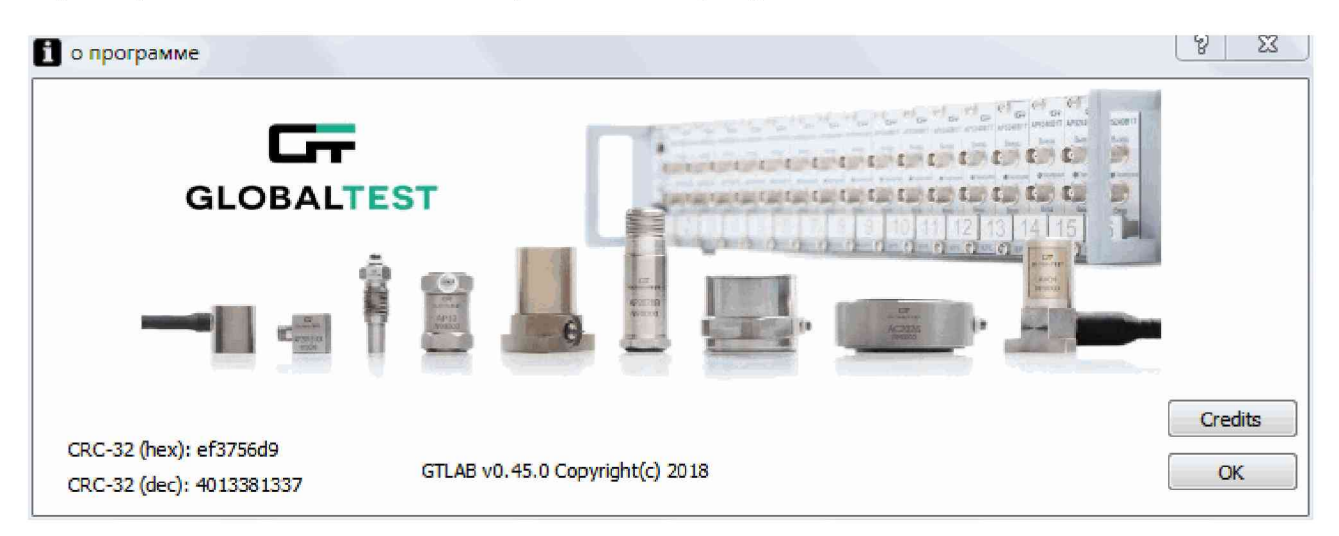

Рисунок 1 - Пример окна с информацией о ПО

7.2.2 Преобразователь считают выдержавшим испытания, если цифровой идентификатор ПО (контрольная сумма исполняемого кода) соответствует указанной в паспорте.

7.3 Опробование

7.3.1 Собирают схему измерений в соответствии с рисунком 1. Обозначения разъемов контактной группы преобразователя приведены в приложении В. Включают и прогревают измерительные приборы в соответствии с ЭД на них.

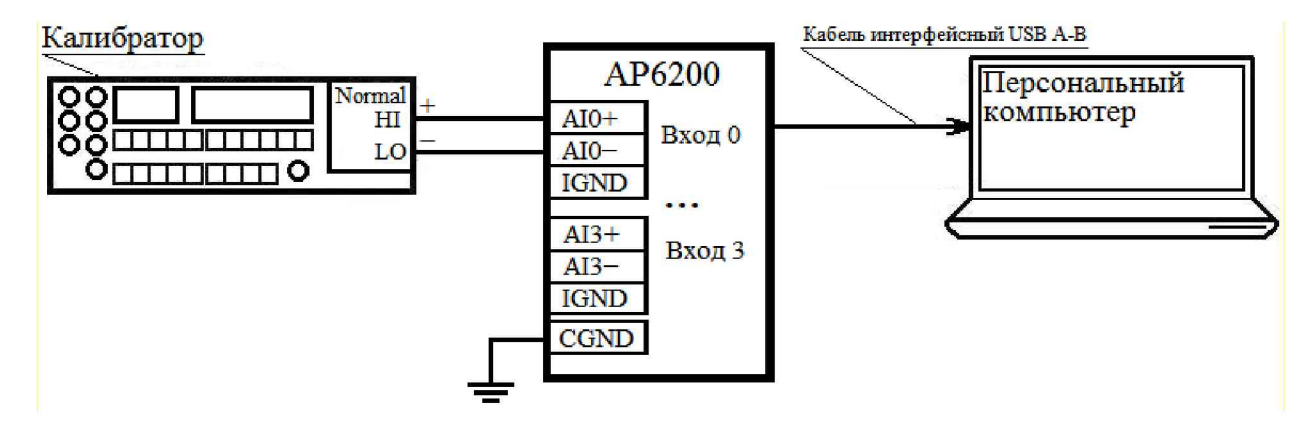

Рисунок  $1 - Cx$ ема измерений

7.3.2 В соответствии с АБКЖ.00029-01 34 устанавливают параметры регистрации:

- частота дискретизации 2 МГц;
- «Вольтметр переменного тока» (режим отображения «СКЗ»).

7.3.3 На частоте 1000 Гц задают СКЗ входного напряжения  $(1000\pm100)$  мВ.

7.3.5 Считывают показания преобразователя  $U_{\text{uav}}$ , мВ.

7.3.6 Преобразователь считают выдержавшим испытания, если регистрация входного напряжения прошла успешно.

7.4 Проверка амплитудного диапазона и абсолютной погрешности измерений амплитуды переменного и постоянного напряжения

7.4.1 Собирают схему измерений в соответствии с рисунком 1. Включают и прогревают измерительные приборы в соответствии с ЭД на них.

7.4.2 В соответствии с АБКЖ.00029-01 34 устанавливают параметры регистрации:

- частота дискретизации 2 МГц;

- «Вольтметр постоянного тока»;

- «Вольтметр переменного тока» (режим отображения «СКЗ»).

7.4.3 Замыкают вход первого канала (контакты «AI0+» и «AI0-»). Считывают показания в режиме «Вольтметр постоянного тока»  $U_{u_{3M,K3}}$ , мВ, и заносят их в таблицу 3.

7.4.4 Подают на вход первого канала рекомендуемые значения напряжения постоянного тока  $U_{\text{peak}}$ , мВ, из таблицы 3. Считывают показания в режиме «Вольтметр постоянного тока»  $U_{\text{u}3}$ , мВ, и заносят их в таблицу 3.

7.4.5 Подают на вход первого канала на частоте 1000 Гц рекомендуемые СКЗ напряжения  $U_{\text{peak},i}$ , мВ, из таблицы 3.

7.4.6 Считывают СКЗ входного напряжения в режиме «Вольтметр переменного тока»  $U_{uxu,i}$ , мВ, и заносят их в таблицу 3.

7.4.7 Повторяют операции по 7.4.4 - 7.4.6 для всех значений напряжения, указанных в таблице 3.

|                                                              | Напряжение постоянного тока |  |    |     |  |  | Переменное напряжение, 1 кГц |  |  |         |       |     |
|--------------------------------------------------------------|-----------------------------|--|----|-----|--|--|------------------------------|--|--|---------|-------|-----|
| $U_{\mathit{peak}i}$ , м $\rm B$                             | K3                          |  | 10 | 100 |  |  | 1000   5000   10000          |  |  | $100 -$ | l 000 | 707 |
| $U_{\scriptscriptstyle 3a\overline{c} \lambda i},$ м $\rm B$ |                             |  |    |     |  |  |                              |  |  |         |       |     |
| $J_{u\textnormal{\tiny{3M}},i}, \textnormal{mB}$             |                             |  |    |     |  |  |                              |  |  |         |       |     |
| $J_i$ , MB                                                   |                             |  |    |     |  |  |                              |  |  |         |       |     |

Т а б л и ц а 3 - Определение абсолютной погрешности измерений

7.4.8 Абсолютную погрешность измерений амплитуды напряжения  $\Delta_{Ui}$ , мВ, рассчитывают по формуле

$$
\Delta_{U_i} = U_{u \text{3}u,i} - U_{\text{3}u}, \tag{1}
$$

где  $U_{u_{3M,i}} - i$ -е измеренное значение напряжения, мВ;

 $U_{\text{30d}}$ *i* – *i*-е заданное значение напряжения, мВ.

7.4.9 Повторяют операции по 7.4.4 - 7.4.8 для всех измерительных каналов.

7.4.10 Преобразователь считают выдержавшим испытания, если

абсолютная погрешность измерений входного напряжения  $U_{\alpha x}$ , мВ, в диапазоне частот от 0 до 1 кГц включительно находится в пределах  $\pm (0.003 \cdot U_{\text{px}} + 1)$  мВ.

7.5 Проверка рабочего диапазона частот и неравномерности частотной характеристики

7.5.1 Собирают схему измерений в соответствии с рисунком 1. Включают и прогревают измерительные приборы в соответствии с ЭД на них.

7.5.2 В соответствии с АБКЖ.00029-01 34 устанавливают параметры регистрации:

- частота дискретизации 2 МГц;

- «Вольтметр переменного тока» (режим отображения «СКЗ»).

7.5.3 Задают на частоте 1 кГц СКЗ напряжения  $U_{\text{next}}$ =1000 мВ на вход первого канала.

7.5.4 Считывают СКЗ входного напряжения в режиме «Вольтметр переменного тока»  $U_{u_3u_1}$ , мВ, и заносят их в таблицу 4.

7.5.5 Повторяют операции по 7.5.3, 7.5.4 для всех значений частот, указанных в таблице 4.

| $F_{\text{pex},i}$ , к $\Gamma$ ц     |      | 10   |      |      | 100  | 200  | 250  | 350  | 450  |
|---------------------------------------|------|------|------|------|------|------|------|------|------|
| $U_{\text{peak}}$ , MB                | 1000 | 1000 | 1000 | 1000 | 1000 | 1000 | 1000 | 1000 | 1000 |
| $U_{\text{3a}\partial i}$ , MB        |      |      |      |      |      |      |      |      |      |
| $U_{u \text{m},i}$ , MB,              |      |      |      |      |      |      |      |      |      |
| $\delta$ ЧХі, $\%$                    |      |      |      |      |      |      |      |      |      |
| $U_{u_{3M,i}}$ , MB                   |      |      |      |      |      |      |      |      |      |
| $\delta$ <sup>t</sup> $\chi_i$ , $\%$ |      |      |      |      |      |      |      |      |      |

Таблица 4 – Определение частотного диапазона

7.5.6 Неравномерность частотной характеристики  $\delta_{\text{W}i}$ , %, рассчитывают по формуле

$$
\delta_{\rm{VXi}} = \left(\frac{U_{u\rm{SM}}}{U_{\rm{soal}}}\cdot\frac{U_{\rm{soAl000T}u}}{U_{u\rm{SM}1000T}u}} - 1\right) \cdot 100\,,\tag{2}
$$

где  $U_{uu}$  – измеренное СКЗ напряжения на *i*-ой частоте, мВ;

 $U_{u_{3M},i_{1}}$  1000 $T_{\rm H}$  – измеренное СКЗ напряжения на частоте 1000 Гц, мВ;

 $U_{\text{sad,i}}$  – заданное СКЗ входного напряжения на *i*-ой частоте, мВ;

 $U_{\text{sad.1000}Tu}$  - заданное СКЗ входного напряжения на частоте 1000 Гц, мВ.

 $7.5.7$ Повторяют операции по 7.5.3 - 7.5.6 для всех измерительных каналов.

 $7.5.8$ Преобразователь считают выдержавшим испытания. если неравномерность частотной характеристики относительно уровня на частоте 1 кГц находится в пределах:

- до 100 кГц включительно  $\pm 1\%$ ;

- св. 100 до 200 кГц включительно  $\pm 2\%$ ;
- св. 200 кГц до 250 кГц включительно  $\pm 3\%$ ;
- св. 250 кГц до 350 кГц включительно  $\pm 7$  %.
- св. 350 кГц до 450 кГц включительно ±15 %.

#### 8 Оформление результатов поверки

8.1 При положительных результатах поверки оформляют свидетельство о поверке преобразователя по форме, установленной в действующих нормативных документах. Знак поверки наносится на свидетельство о поверке и (или) паспорт.

8.2 Преобразователь, не прошедший поверку, к применению не допускают. На него выдают извещение о непригодности по форме, установленной в действующих нормативных документах.

#### **Приложение А (справочное) Перечень документов, на которые даны ссылки в тексте МП**

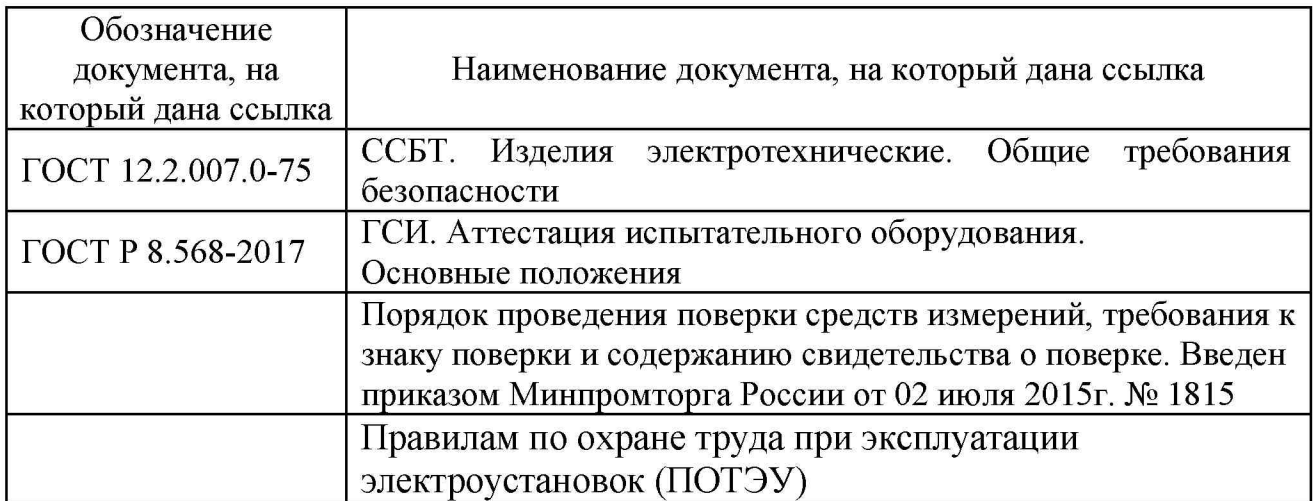

#### **Приложение Б (справочное) Перечень принятых сокращений**

- АЦП аналогово-цифровой преобразователь;
- МП методика поверки;
- ПК персональный компьютер;
- ПО программное обеспеченье;
- СИ средство(а) измерений;
- ЭД эксплуатационная документация.

#### **Приложение В (справочное) Обозначения разъемов контактной группы преобразователя**

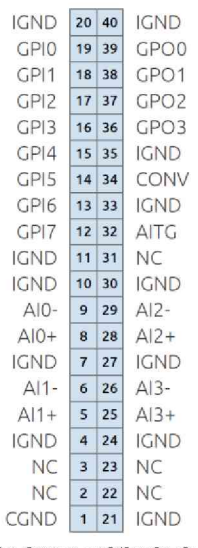

AI0-, AI0+ - входные разъемы первого измерительного канала; AI1-, AI1+ - входные разъемы второго измерительного канала; AI2-, AI2+ - входные разъемы третьего измерительного канала; AI3-, AI3+ - входные разъемы четвертого измерительного канала